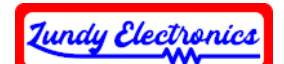

# ADE Lite or ADE Mini Instruction Guide

Thank you for your purchase of the ADAMnet Drive Emulator Lite (ADEL) or ADAMnet Drive Emulator Mini (ADEM). These devices were inspired by Sean Myers's ADE project and are now officially supported in the main ADE release. More specifics on the ADE project can be found on Sean's GitHub page at [https://github.com/Kalidomra/AdamNet-Drive-Emulator.](https://github.com/Kalidomra/AdamNet-Drive-Emulator)

The ADEL and ADEM were designed for the ADAM user who doesn't require the full features of the ADE or ADE Pro with LCD and button interface. They rely on a boot disk (boot.dsk) software interface using the SD Command structure to control them remotely from the ADAM itself. The recommended boot disk image is ADE Commander and can be found at <https://github.com/Kalidomra/ADE-Commander>. This software was created by Sean Myers himself and is the perfect boot disk companion for the ADEL or ADEM.

We created the ADEL/ADEM for fellow ADAM hobbyist to enjoy. As with many hobbyist projects, they come with no guarantee for 100% functionality. *Every effort has been made to ensure the best compatibility possible through many hours of development and testing. Use the device at your own risk. Sean Myers and Lundy Electronics cannot be held responsible for any damage to the device or your ADAM or the loss of data that may occur.*

Thank you.

Lundy Electronics

# **What is in the box**

- ADE Lite (ADEL) or ADE Mini (ADEM)
- 2.5 ft. ADAMnet cable

# **Device specifics**

This device is designed to emulate floppy (.dsk), digital data pack (.ddp), and Colecovision cartridge (.rom, .bin, .col up to 32k) images. Digital data pack performance is considered experimental, and some titles may not function correctly.

The ADEL/ADEM uses a full-sized SD card formatted for FAT32 with the ability to access a maximum of 300 images/directories per directory.

Just like all ADAM peripherals, a standard ADAMnet (reverse) cable is needed and is provided with this unit.

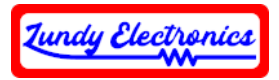

### **Important things to know first**

The ADEL/ADEM is powered directly from the ADAM console ADAMnet connector and requires an inserted SD card before it can operate.

If the SD card does not contain a boot disk (boot.dsk) image, the ADEL/ADEM will not function.

### **Device operation**

The ADEL/ADEM emulates all four drives (D1 - D4) at once with the ability to disable Drive 2 to allow for a physical drive connection to the ADAMnet chain without conflict. To disable Drive 2 from the ADEL/ADEM itself, hold down the swap (gray) button during power on until the LED turns on. The new Drive 2 configuration is permanently saved and will remain even after a reset or powering off the console. Perform this same procedure again to default back to a full, four-drive configuration. *Note: The ADEL/ADEM is powered by ADAMnet, and a splitter is required to supply power when using a physical drive as power is NOT supplied through to the output connector inside a physical drive. The recommended configuration is to use an RJ12 splitter (not supplied and an optional accessory) at the console ADAMnet connector to connect both the ADEL/ADEM and physical drive connections.*

Complete control of enabling and disabling any combination of drives can be set up from the ADE Commander boot disk. *If you find yourself unable to boot because of a custom drive configuration mistake, hold down the swap (gray) button during power on until the LED turns on. A new configuration with all drives enabled will be permanently saved.*

When changing SD cards after the device has already been powered on, you must wait for the activity light to stop, insert the new SD card, and press the red reset button. *Note: Pressing the red reset button will mimic the unit being powered off and back on.*

Drive 1 multi-disk swap support requires that all images in the set must have the exact same name except for the file extension. Multi-disk support allows up to four images (.dsk, .ds2, .ds3, .ds4) in a set and can be selected by pressing the swap (gray) button on top of the ADEL/ADEM. Pushing the swap button will mount the next disk in the set to the corresponding .dsk - .ds4 image. The amount of flashes indicates the disk image in the set that was mounted. Each button press advances to the next image until it loops back around to disk image one (.dsk).

#### **Optional accessories not included**

- RJ12 ADAMnet configured splitter (for use when using a physical Drive 2)
- 16GB SD card (pre-loaded with Image Manager and multi-disk image examples)